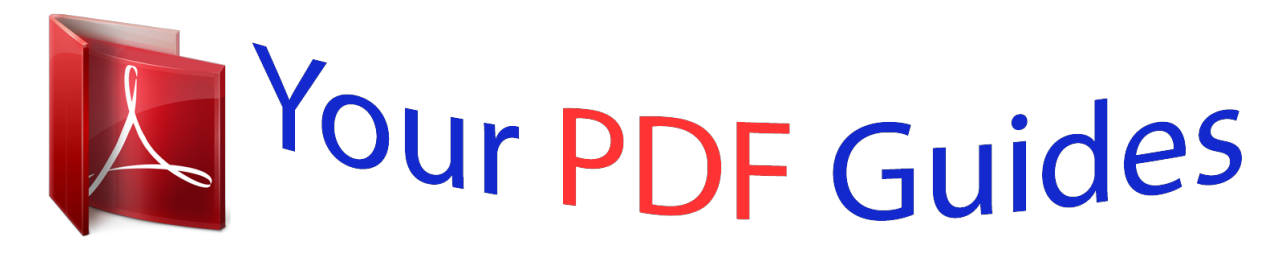

You can read the recommendations in the user guide, the technical guide or the installation guide for ROLAND VIMA JM5. You'll find the answers to all your questions on the ROLAND VIMA JM5 in the user manual (information, specifications, safety advice, size, accessories, etc.). Detailed instructions for use are in the User's Guide.

> **User manual ROLAND VIMA JM5 User guide ROLAND VIMA JM5 Operating instructions ROLAND VIMA JM5 Instructions for use ROLAND VIMA JM5 Instruction manual ROLAND VIMA JM5**

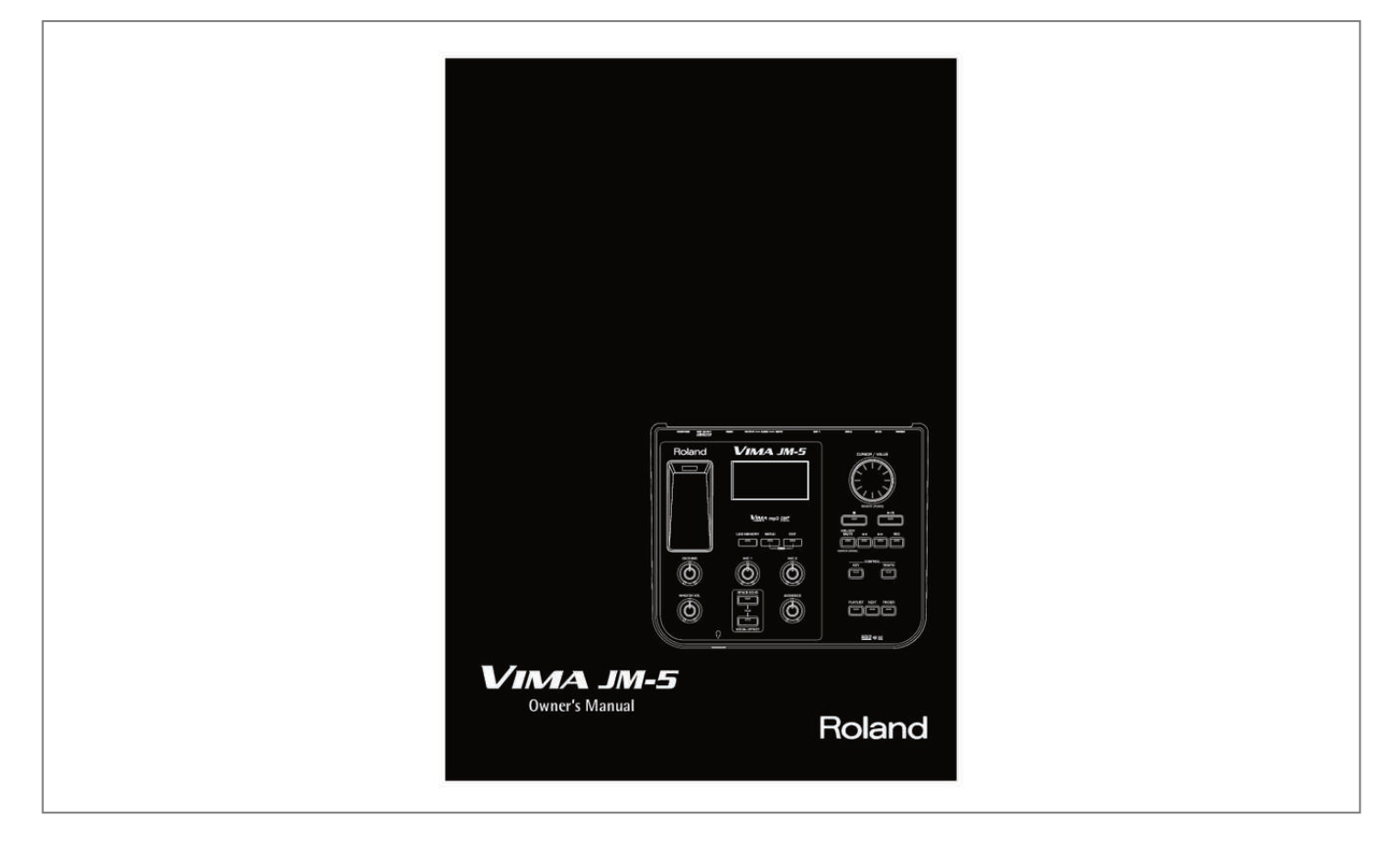

[You're reading an excerpt. Click here to read official ROLAND](http://yourpdfguides.com/dref/5461122) [VIMA JM5 user guide](http://yourpdfguides.com/dref/5461122) <http://yourpdfguides.com/dref/5461122>

## *Manual abstract:*

*If this equipment does cause harmful interference to radio or television reception, which can be determined by turning the equipment off and on, the user is encouraged to try to correct the interference by one or more of the following measures: — Reorient or relocate the receiving antenna. — Increase the separation between the equipment and receiver. — Connect the equipment into an outlet on a circuit different from that to which the receiver is connected. — Consult the dealer or an experienced radio/TV technician for help. This device complies with Part 15 of the FCC Rules. Operation is subject to the following two conditions: (1) This device may not cause harmful interference, and (2) This device must accept any interference received, including interference that may cause undesired operation. Unauthorized changes or modification to this system can void the users authority to operate this equipment. This equipment requires shielded interface cables in order to meet FCC class B Limit. For Canada NOTICE This Class B digital apparatus meets all requirements of the Canadian Interference-Causing Equipment Regulations. AVIS For the U. K. IMPORTANT: THE WIRES IN THIS MAINS LEAD ARE COLOURED IN ACCORDANCE WITH THE FOLLOWING CODE. NEUTRAL BLUE: BROWN: LIVE As the colours of the wires in the mains lead of this apparatus may not correspond with the coloured markings identifying the terminals in your plug, proceed as follows: The wire which is coloured BLUE must be connected to the terminal which is marked with the letter N or coloured BLACK. The wire which is coloured BROWN must be connected to the terminal which is marked with the letter L or coloured RED. Under no circumstances must either of the above wires be connected to the earth terminal of a three pin plug. For the USA DECLARATION OF CONFORMITY Compliance Information Statement VIMA JM-5 JM-5\_US.book Page 3 Tuesday, December 14, 2010 10:29 AM r ENGLISH Owner's Manual ENGLISH Thank you and congratulations on your choice of the Roland VIMA JM-5. To ensure that you obtain the maximum enjoyment and take full advantage of the JM-5's functionality, please read this owner's manual carefully. About this manual You should first read the chapter "Before you start using the JM-5" on p. 14. It explains how to connect the AC adaptor and turn on the power. This Owner's Manual explains everything, from the JM-5's basic operations to more advanced functions. ENGLISH Conventions in this manual • • • • In order to explain the operations as clearly as possible, this manual uses the following conventions: Text enclosed in square brackets [ ] indicates the name of a button or knob. Example: the [PLAYLIST] button. Paragraphs that begin with "NOTE" are cautionary statements that you must read. Paragraphs that begin with "MEMO" contain useful information that may come in handy. The numbers of pages that you can turn to for additional or related information are given like this: (p. \*\*). The explanations in this manual include illustrations that depict what should typically be shown by the display. Note, however, that your unit may incorporate a newer, enhanced version of the system (e. g., include newer sounds), so what you actually see in the display may not always match what appears in the manual. Before using this instrument, carefully read "Using the unit safely" on p. 4 and "Important notes" on p. 6. Those sections provide information concerning the proper operation of the JM-5. Additionally, in order to feel assured that you have gained a good grasp of every feature provided by your new unit, the manual should be read in its entirety. The manual should be saved and kept on hand as a convenient reference. ENGLISH Copyright © 2011 ROLAND EUROPE. All rights reserved. No part of this publication may be reproduced in any form without the written permission of Roland Europe S.p.a. Roland is either a registered trademark or a trademark of Roland Corporation in the United States and/or other countries. JM-5\_US. book Page 4 Tuesday, December 14, 2010 10:29 AM VIMA JM-5 Using the unit safely Used for instructions intended to alert the user to the risk of death or severe injury should the unit be used improperly. Used for instructions intended to alert the user to the risk of injury or material damage should the unit be used improperly. \* Material damage refers other adverse effects respect to the home furnishings, as well animals or pets. to damage or caused with and all its to domestic The symbol alerts the user to important instructions or warnings.The specific meaning of the symbol is determined by the design contained within the triangle. In the case of the symbol at left, it is used for general cautions, warnings, or alerts to danger. The symbol alerts the user to items that must never be carried out (are forbidden). The specific thing that must not be done is indicated by the design contained within the circle. In the case of the symbol at left, it means that the unit must never be disassembled. The*  $\Box$  *symbol alerts the user to things that must be carried out. The specific thing that must be done is indicated by the design contained within the circle. In the case of the symbol at left, it means that the powercord plug must be unplugged from the outlet. • Do not open (or modify in any way) the unit or its AC adaptor. .. .......... ..... ..... .......... .......... ..... ..... ..........*

> *.......... ..... ..... ..........*

*..... • Do not attempt to repair the unit, or replace parts within it (except when this manual provides specific instructions directing you to do so). Refer all servicing to your retailer, the nearest Roland Service Center, or an authorized Roland distributor, as listed on the "Information" page. • This unit, in combination with an amplifier and headphones or speakers, may be capable of producing sound levels that could cause permanent hearing loss. Do not operate for a long period of time at a high volume level, or at a level that is uncomfortable. If you experience any hearing loss or ringing in the ears, you should immediately stop using the unit, and consult an audiologist.*

> *..... ..... ..........*

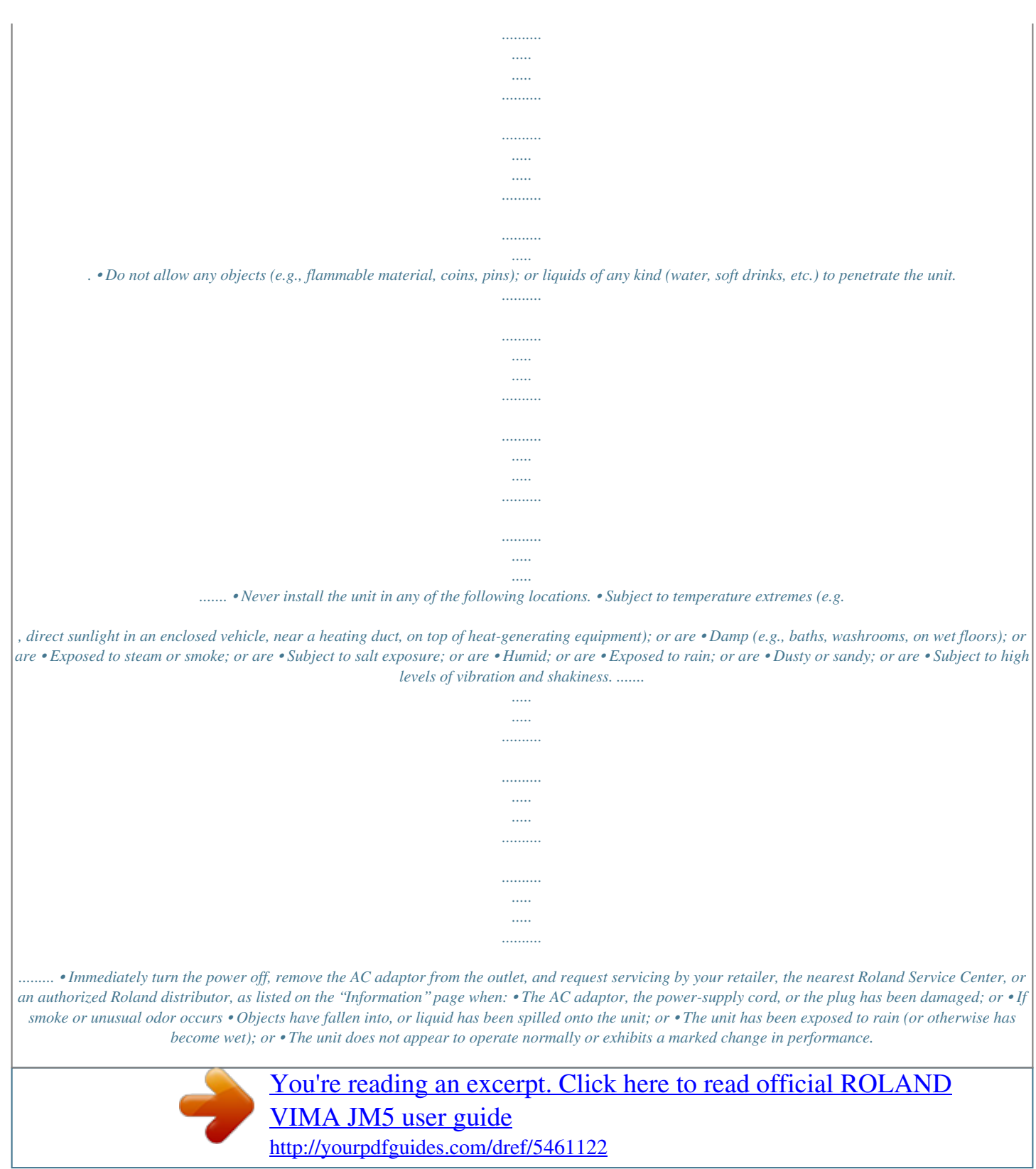

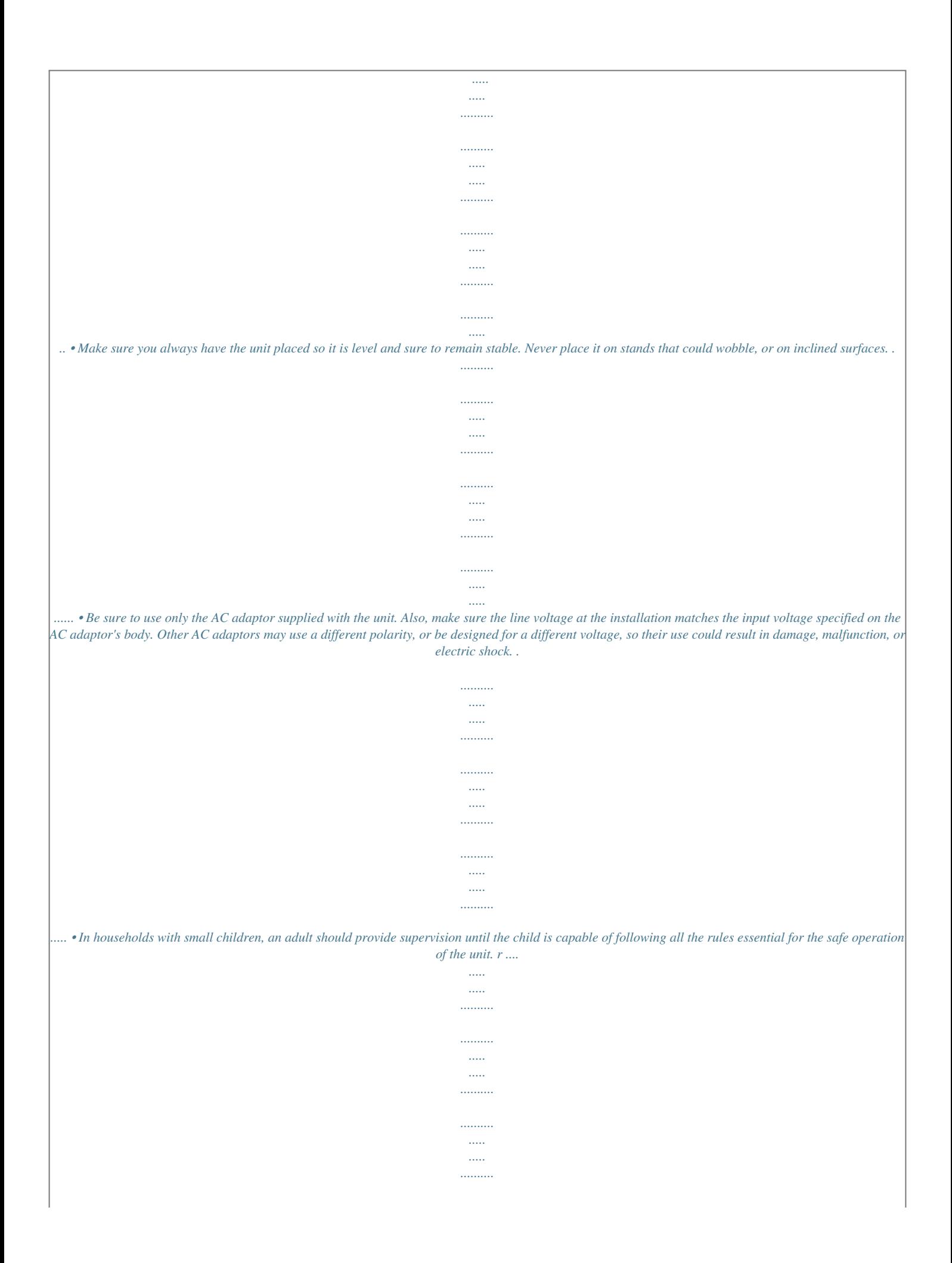

*.......... ... • Use only the supplied power-supply cord. Also, the supplied power cord must not be used with any other device.*

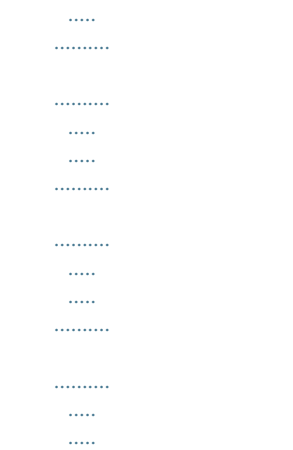

*. • Protect the unit from strong impact. (Do not drop it!) ........*

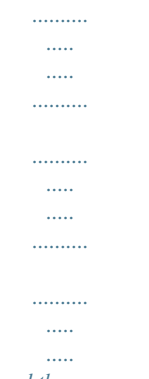

*......... • Do not excessively twist or bend the power cord, nor place heavy objects on it.*

*Doing so can damage the cord, producing severed elements and short circuits. Damaged cords are fire and shock hazards! .........*

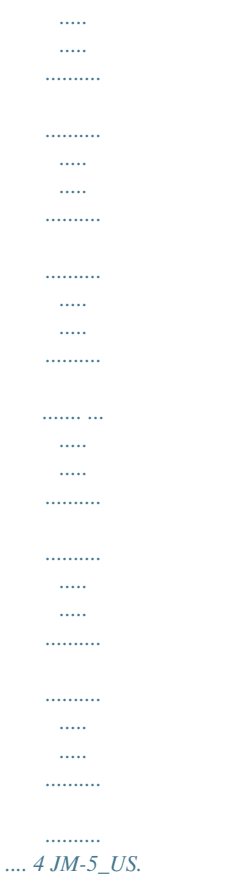

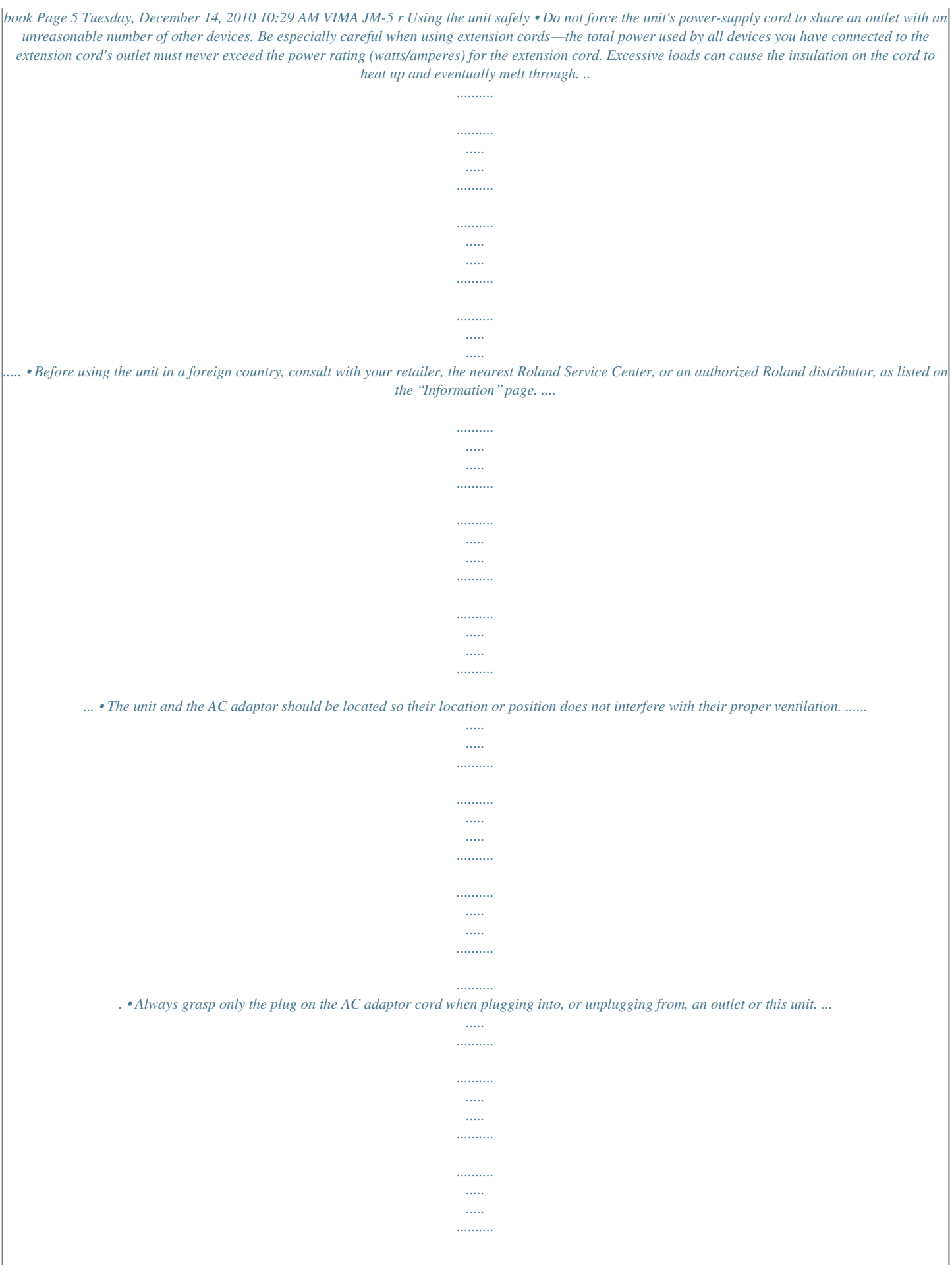

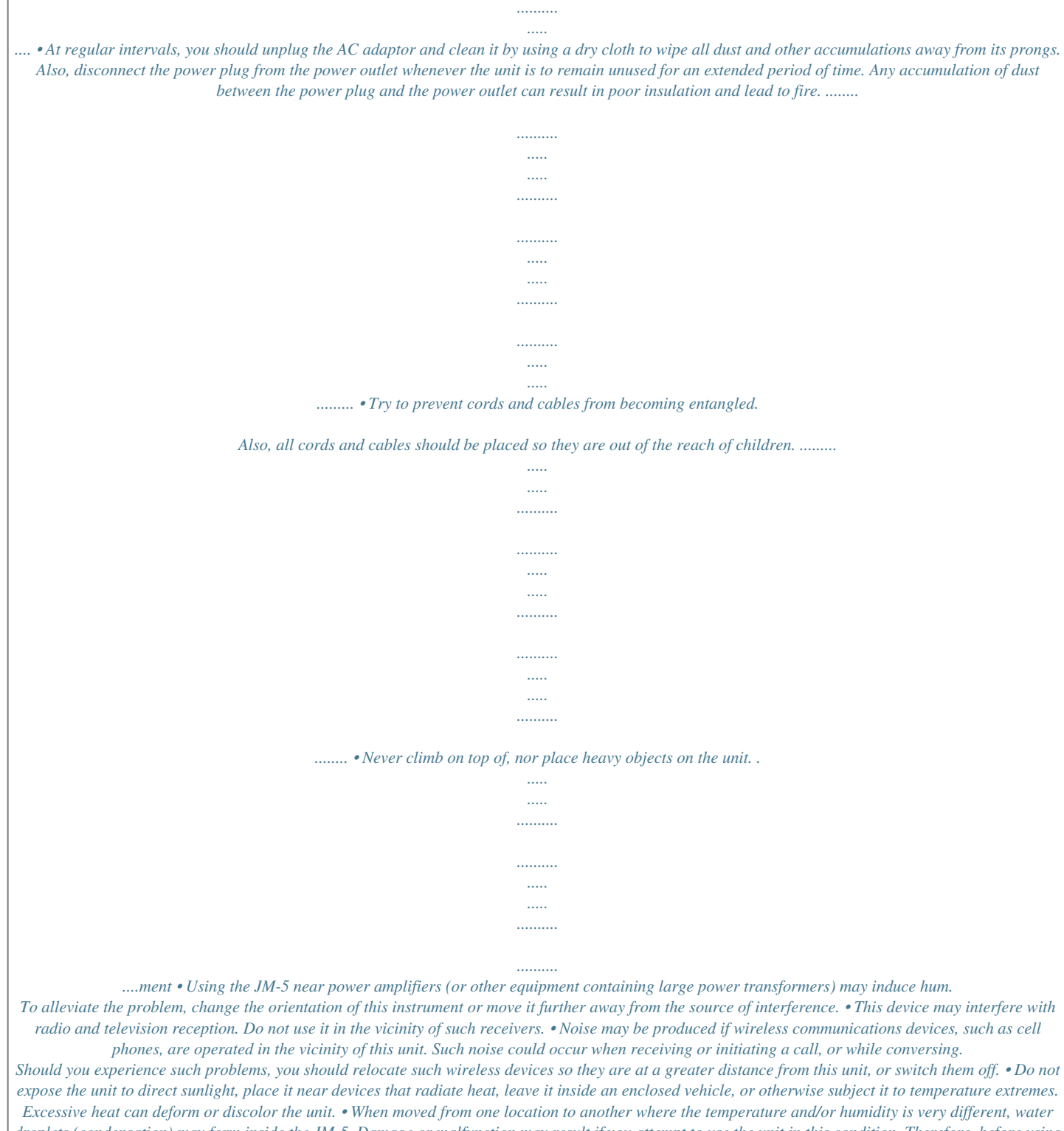

*droplets (condensation) may form inside the JM-5. Damage or malfunction may result if you attempt to use the unit in this condition. Therefore, before using the unit, you must allow it to stand for several hours, until the condensation has completely evaporated. • Depending on the material and temperature of the surface on which you place the unit, its rubber feet may discolor or mar the surface. You can place a piece of felt or cloth under the rubber feet to prevent this from happening. If you do so, please make sure that the unit will not slip or move accidentally. • Do not put anything that contains water (e.*

*g., flower vases) on this unit. Also, avoid the use of insecticides, perfumes, alcohol, nail polish, spray cans, etc., near the unit. Swiftly wipe away any liquid that spills on the unit using a dry, soft cloth. About the MIDI IN/OUT socket • The JM-5 is equipped with standard MIDI IN functionality. Since the JM-5 can also transmit V-LINK messages, you can set this socket to function as MIDI OUT. See "MIDI Direction" on p. 58 and "V-LINK function" on p. 72 for details. Storage devices that can be connected to the JM-5's USB port • The JM-5 allows you to connect commercially available storage devices, like USB Flash memory, CD-ROM drives, and hard disks. You can purchase such devices at a computer store, a digital camera dealer, etc. • Though external hard disks with a capacity in excess of 2TB can be used, please bear in mind that the JM-5 can manage a maximum of 2TB. (FAT-32 formatted storage devices can be used right away.) • Use USB memory sold by Roland.*

*We cannot guarantee operation if any other USB memory is used. Before using external USB storage devices • When connecting a USB storage device, firmly*

*insert it all the way into the JM-5's USB port. • Do not touch the pins of the USB memory port or allow them to become dirty. • While using an external USB storage device, please observe the following points when handling it: • To prevent damage from static electrical charges, discharge any static electricity that might be present in your body before handling a USB storage device. • Do not touch the terminals with your fingers or any metal object.*

*• Do not bend or drop a USB storage device, or subject it to strong impact. • Do not leave a USB storage device in direct sunlight or in locations such as a closed-up automobile. • Do not allow a USB storage device to become wet. • Do not disassemble or modify your external USB storage device. Maintenance r 6 • For everyday cleaning wipe the unit with a soft, dry cloth or one that has been slightly dampened with water. To remove stubborn dirt, use a cloth impregnated with a mild, nonabrasive detergent. Afterwards, be sure to wipe the unit thoroughly with a soft, dry cloth. • Never use benzene, thinner, alcohol or solvents of any kind, to avoid the possibility of discoloration and/or deformation. JM-5\_US.book Page 7 Tuesday, December 14, 2010 10:29 AM VIMA JM-5 r Important notes • When connecting a USB storage device, position it horizontally with the JM-5's USB port and insert it without using excessive force.*

*The USB port may be damaged if you use excessive force when inserting a USB storage device.*

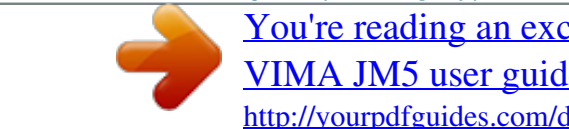

[You're reading an excerpt. Click here to read official ROLAND](http://yourpdfguides.com/dref/5461122) [VIMA JM5 user guide](http://yourpdfguides.com/dref/5461122)

 *• Do not insert anything other than a USB storage device (e.g., wire, coins, other types of device) into the JM-5's USB port. Doing so will damage the JM-5's USB port. • Carefully insert the USB storage device all the way into the port, until it is firmly in place. • Never connect your USB storage device to the JM-5 via a USB hub. Liability and copyright • Recording, duplication, distribution, sale, lease, performance, or broadcast of copyrighted material (musical works, visual works, broadcasts, live performances, etc.) belonging to a third party in part or in whole without the permission of the copyright owner is forbidden by law. • Do not use this unit for purposes that could infringe on a copyright held by a third party.*

*Roland assumes no responsibility whatsoever with regard to any infringements of third-party copyrights arising through your use of this unit. About supported picture files • Picture files of the following formats can be loaded by the JM-5: • JPG files with a maximum size of 4MB • Max. width: 4096 pixels, max. height: 3072 pixels. Using 512 x 384 pixels, or 1024 x 768 pixels, is highly recommended.*

*• Do not save your pictures as "Progressive" JPG files if you want to use them with the JM-5. Select the "Baseline" format. • If pictures of different dimensions are displayed during a slideshow, the final appearance may be disappointing. About audio files • Audio files in the following formats can be played back: • WAV format • 16-bit linear • Sampling rate of 44.1kHz • Stereo/mono • mp3 files: • MPEG-1 Audio Layer 3 • Sampling frequency: 8/11. 025/12/16/22.05/24/32/44.1/48kHz • Bit rate: 32/40/48/56/64/80/96/112/128/160/192/224/256/ 320kbps, VBR (variable bit rate) Supported Standard MIDI Files • Format 0/1, .kar files • • • • • GS ( ) is a registered trademark of Roland Corporation. All product names mentioned in this document are trademarks or registered trademarks of their respective owners. MPEG Layer-3 audio compression technology is licensed from Fraunhofer IIS Corporation and THOMSON Multimedia Corporation. This product uses certain software of the Independent JPEG group. Copyright © 2003 by Bitstream, Inc. All rights reserved. Bitstream Vera is a trademark of Bitstream, Inc.*

*7 JM-5\_US.book Page 8 Tuesday, December 14, 2010 10:29 AM VIMA JM-5 Features 2. Features Versatile player The JM-5 can play back audio files (mp3 and WAV) and SMF files from an external USB Memory. Multi-effects for Standard MIDI Files With a view to obtaining the highest possible sound quality, the JM-5 contains three dedicated multieffects processors (MFX A, B, and C) for Standard MIDI Files. Connect two microphones The JM-5 is a professional vocal system with two microphone inputs, vocal effects and a video output for displaying the song lyrics and chords on an external screen. It is perfect for karaoke applications in stores, bars, schools, private homes, concert venues and at parties. USB-based Standard MIDI File and audio file player The JM-5 plays Standard MIDI Files (SMF), mp3 and WAV files directly from a connected USB memory. To get you started, the JM-5 is supplied with a Roland M-UF2G USB memory (with a capacity of 2GB) where you can save your audio recordings and the songs you wish to play back. Enjoy singing together The JM-5 can be connected to a TV set, a monitor or a projector and display the lyrics of the selected songs as well as digital photos that to match the atmosphere. There is no need to buy dedicated "karaoke versions" of the music you wish to perform: the JM-5 contains a "Center Cancel" function that can attenuate the vocal parts of most audio files.*

*USB-based audio recorder The JM-5 allows you to record your performances as audio data. The resulting WAV files can be played back on the JM-5 itself or transferred to a computer via a USB storage device. A powerful MIDI module Dedicated effects to enhance your vocal and instrumental performances The two microphone inputs allow you to perform duets with someone else, and add other audio signals by connecting the source in question to the AUDIO IN socket. You can also add automatic harmonies simply by singing to a song, add a reverb and echo effect (based on a model of the legendary Roland Space Echo) to your voice and change your voice to produce a robot, animal or "gender transformation" effect. The JM-5's internal sound source can also be controlled via MIDI (from a MIDI-compatible keyboard instrument, a computer, etc.*

*). Three real-time parts are available that can play different parts simultaneously, using different sounds. There is a second MIDI mode ("Song Parts") in which the is 16-part multitimbral. …and so much more! Playlist function Thanks to the JM-5's "Playlist" function, you can program set lists for your performances or for background music in restaurants, bars, schools, hotel lobbies, concert halls, etc. This function is also convenient for entertainers who cannot afford to load the songs one after another while on stage.*

*Cover function for Standard MIDI Files Simply by selecting one of 30 presets, you can cause a Viennese waltz to be played back by a heavy metal band, etc. Even though the arrangement (rhythm, riffs) does not change, the songs' character can be modified beyond recognition. r 8 Song Makeup Tools for Standard MIDI files These tools allow you to modify songs in no time without knowing the MIDI commands normally used to perform such changes. JM-5\_US.book Page 9 Tuesday, December 14, 2010 10:29 AM VIMA JM-5 r Contents 1. Important notes . . . . .*

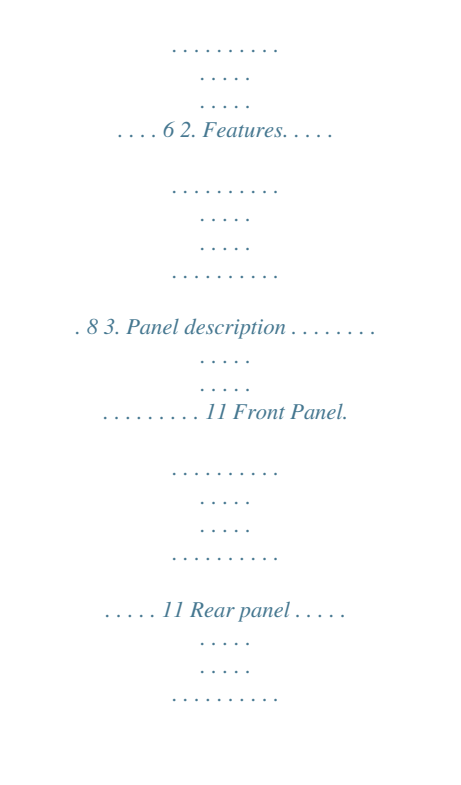

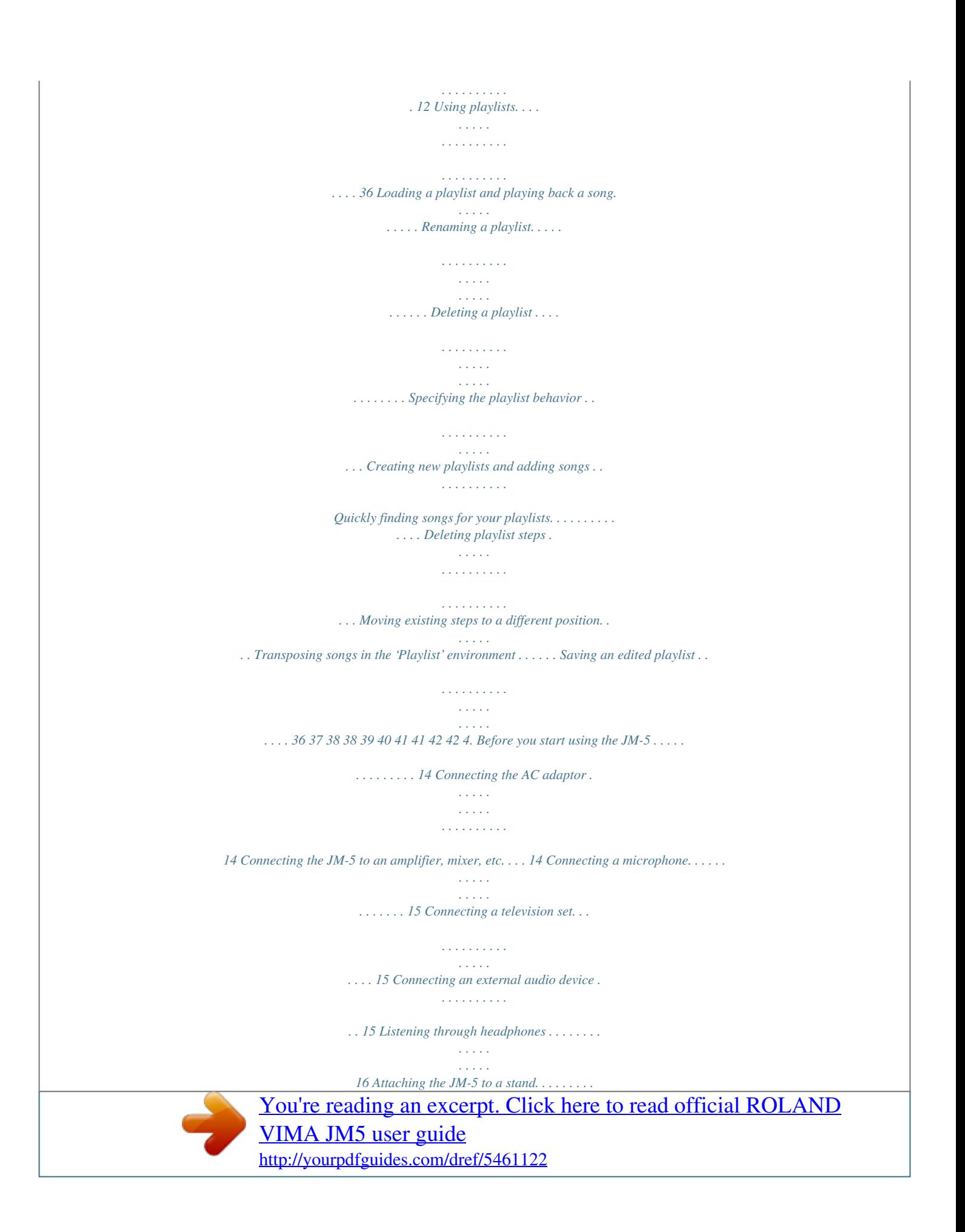

*. . . . . . . . . 16 Turning the power on/off . . . . . . . . . . . . . . . . . . . . . . . 17 Turning the power on. . . . . . . . . . . . . . . . . . . . . . . . . . . . . . 17 Turning the power off . . . . . . . . . . . . . . . . . . . . . . . . . . . . . 17 11. Playback functions for SMF songs. . . . . . . . . . . . . 43 SMF Cover: changing the orchestration . . . . . . . . . . 43 Saving your modified SMF song . . . . . . . . . . . . . . . . . 43 Using the SMF compressor and SMF equalizer. . . . . 44 SMF Compressor . . . . . . . . . . . . . . . . . . . . . . . . . . . . . . . . . 44 SMF Equalizer . . . . . . . . . . . . . . . . . . . . . . . . . . . . . . . . . . . . 46 Song (SMF) Makeup Tools . . . . . . . . . . . . . . . . . . . . . . 47 Using the SMF Makeup Tools. . . . . . . . . . . . . . . . . . . . . . . 47 Freeze Data . . . . . . . . . . . . . . . . . . . . . . . . . . . . . . . . . . . . . . 53 Demo of the JM-5 . . . . . . . . . . . . . . . . . . . . . . . . . . . . . 18 5. Basic operation of the JM-5. . . . . . . . . . . . . . . . . . 19 About the display and cursor operation . . . . . . . . . . . 19 Main page. . . . . . . . . . . . . . . . . . . . . . . . . . . . . . . . . . . . . . . . 19 Moving between windows. .*

 *.*

*. . . . . . . . . . . . . . . . . . . . . . . . 19 Saving your new song version. . . . . . . . . . . . . . . . . . . 53 12. Menu parameters. . . . . . . . . . . . . . . . . . . . . . . . . . . 55 General procedure . . . . . . . . . . . . . . . . . . . . . . . . . . . . . 55 'Menu' parameters. . . . . . . . . . . . . . . . . . . . . . . . . . . . . 55 Internal Lyrics. . . . . . . . . . . . . . . . . . . . . . . . . . . . . . . . . . . . 55 External Lyrics . . . . . . . . . . . . . . . . . . . . . . . . . . . . . . . . . . . 56 User Settings . . . . . . . . . . . . . . . . . . . . . . . . . . . . . . . . . . . . 56 6. Playing back songs. . . . . . . . . . . . . . . . . . . . . . . . . . 20 Playing back songs on a USB storage device. . . . . . . 20 If you can't see the song (or folder) you need . . . . . . . . . 21 Supported song files . . . . . . . . . . . . . . . . . . . . . . . . . . . 21 7. Singing and playing along to a song. . . . . . . . . . . 22 Connection and basic settings . . . . . . . . . . . . . . . . . . . 22 Adding effects to the microphone signals . . . . . . . . . 23 Adding ambience to your vocal performance . . . . . . . . . 23 Adding echo to your vocal performance . . . . . . . . . . . . . 23 Talk. . . . . . . . . . . . . . . . . . . . . . . . . . . . . . . . . . . . .*

*. . . . . . . . . 25 Saving your 'User' settings . . . . . . . . . . . . . . . . . . . . . . 58 13. External Tone Parts (for MIDI module operation) 59 General procedure . . . . . . . . . . . . . . . . . . . . . . . . . . . . . 59 Operation details . . . . . . . . . . . . . . . . . . . . . . . . . . . . . . 60 Family and Tone selection . . . . . . . . . . . . . . . . . . . . . . . . . 60 Setting the remaining 'External Tone Parts' parameters 60 Saving your settings to a 'User' memory. . . . . . . . . . . . . 61 Loading the settings of an existing 'User' memory . . . . 61 Harmony and vocal effects. . . . . . . . . . . . . . . . . . . . . . 25 Changing your voice/adding harmonies . . . . . . . . . . . . . . 25 Setting the microphone equalizers and phantom power . . . . . . . . . . . . . . . . . . . . . . . . . . . . . . . . . . . . . . . . 27 Using 'Melody Mute' and 'Center Cancel'. . . . . . . . . . 28 Selecting the track(s) to mute for SMF songs . . . . . . . . . 28 14. Using the JM-5's MIDI functions . . . . . . . . . . . . . . 62 About MIDI . . . . . . . . . . . . . . . . . . . . . . . . . . . . . . . . . . . 62 Using the JM-5 as a MIDI module . . . . . . . . . . . . . . . 62 Connections . . . . . . . . . . . . . . . . . . . . . . . . . . . . . . . . . . . . . 62 Setting MIDI channels on the external module for the 'Tone Parts' Preset . . . . . . . . . . . . . . . . . . . . . . . . . . . . . . . . 63 Setting MIDI channels and other MIDI parameters for the 'Edit Tone Parts' environment . . . . . . . . . . . . . . . . . . . . . . 64 8. Other important functions . . . . . . . . . . . . . . . . . . . 29 Singing or playing in a different key (Key).*

*. . . . . . . . 29 Changing the tempo (playback speed) of a song . . . 29 Recording your performance as audio data . . . . . . . 30 Recording . .*

*. . . . . . . . . .*

*. . . . . . . . . . . . . . .*

*. . . . .*

*. . . . . . . . 30 Listening to your recording . .*

*. . . . . . . . . . . . . . . . . . . .*

*. . . 31 Saving your recording as an audio file . . . . . . .*

*. . . . . . . . 31 MIDI parameters for the 'Song Parts' . .*

*. . . . . . . . . .*

*. 65 Activating the 'Song Parts' section. . . . . . . . .*

*. . . . . . . . . 65 Setting MIDI channels and other MIDI parameters for the 'Edit Song Parts' environment . . . . . .*

## *. . . . . . . . . . . . . . .*

*. 65 9. Adding pictures to the music . . . . . . . .*

*. . . . . . . . . 32 Displaying photos automatically .*

*. . . . . . . . . .*

*. . . . . . 32 Enjoying a VIMA TUNES slide show . . . .*

*. . . . . . . . . .*

*. . . . 32 Enjoying a slide show of your own pictures. . . . . .*

*. . . . . 32 MIDI synchronization (Edit Sync) . . . . .*

*. . . . . . . . . .*

*. 66 General MIDI parameters . . . . . . . . .*

*. . . . . . . . . . . . . . 67 MIDI Sets .*

# *. . . . .*

*. . . . . . . . . .*

#### *. . . . . . . . . . . . . . . . . . . .*

*. 68 Saving your settings to a MIDI Set . . . . . . . . .*

*. . . . . . . . . 68 Loading a MIDI Set .*

*. . . . . . . . . . . . . . . . . . . .*

*. . . . . . . . . .*

*69 Using one of your own pictures as background . . . . 33 10. Functions related to song playback . . . . . . . . . . . . 34 Using the Finder to locate songs or pictures . . .*

*. . . . 34 Using 'Next' to create transitions . . . . . .*

#### *. . . . . . . . . .*

*35 Connecting the JM-5 to your computer . . . . . . . . . .*

*69 If the computer doesn't 'see' the JM-5 . . . . . . . . . .*

*. . . . 69 15. Other useful operations . . . . . . . . . . . . . . . . . . . . . 70 Factory Reset . . . . . . . . . . . . . . . . . . . . . . . . . . . . . . . . . 70 Formatting a USB memory. . . . . . . . . . . . . . . . . . . . . . 70 9 JM-5\_US.book Page 10 Tuesday, December 14, 2010 10:29 AM VIMA JM-5 16. V-LINK function . . . . . . . . . . . . . . . . . . . . . . . . . . . .72 Turning V-LINK on/off . . . . . . . . . . . . . . . . . . . . . . . . . . 72 17. Troubleshooting . . . . . . . . . . . . . . . . . . . . . . . . . . . .73 18. Specifications . . . . . . . . . . . . . . . . . . . . . . . . . . . . . .75 19. Shortcut list . . . . . . . . . . . . . . . . . . . . . . . . . . . . . . .77 20. Song list. . . . . . . . . . . . . . . . . . . . . . . . . . . . . . . . . . .78 21. MIDI Implementation Chart . . . . . . . . . . . . . . . . . .79 22. Tone List. . . . . . . . . . . . . . . . . . . . . . . . . . . . . . . . . . . 80 23. Drum Sets . . . . . . . . . . . . . . . . . . . . . . . . . . . . . . . . .85 24. MFX types and parameters . . . . . . . . . . . . . . . . . . .93 r 10 JM-5\_US.book Page 11 Tuesday, December 14, 2010 10:29 AM VIMA JM-5 r Panel description 3. Panel description Front Panel M A E F G H N*

*Q P O R B I C J K D L S U V W T A USB memory port Connect the supplied M-UF2G an optional USB memory here. Note: Roland does not recommend using USB hubs, irrespective of whether they are active or passive. Please connect only one USB storage device to this port. NOTE F USB MEMORY button Press this button to call up a list of the files stored on the USB memory connected to the JM-5's USB memory port.*

*MENU button This button allows you to open the JM-5's menu page where you can view and select all available functions. Press it together with the [EXIT] button to listen to the JM-5's demo songs. EXIT button This button is used to return to a higher menu level. Press and hold it to return to the JM-5's main display page. MIC1 and MIC2 knobs The [MIC1] and [MIC2] knobs control the level of the microphone connected to the MIC 1 or MIC 2 jack. SPACE ECHO knob Press this button to switch the echo effect for the microphone signals on or off. Press and hold it if you need to change the echo effect's settings. Pressing this button together with the [VOCAL EFFECT] button will activate TALK mode (page 25). G Use USB storage devices sold by Roland. We cannot guarantee operation if any other USB memory is used.*

*B BACKING knob This knob allows you to set the volume of the songs (audio or MIDI) you play back. C MASTER VOL knob Use this knob to set the JM-5's global output volume (all signals transmitted to the OUTPUT sockets). The setting of this knob also determines the volume in the headphones you may connect. D Headphone socket This is where you can connect a pair of optional headphones (Roland RH-series).*

[You're reading an excerpt. Click here to read official ROLAND](http://yourpdfguides.com/dref/5461122)

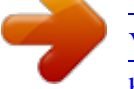

[VIMA JM5 user guide](http://yourpdfguides.com/dref/5461122) <http://yourpdfguides.com/dref/5461122>

 *E Display This display shows information related to your operation and the lyrics of the songs you play back (if they contain lyrics data). H I J 11 JM-5\_US.book Page 12 Tuesday, December 14, 2010 10:29 AM VIMA JM-5 Panel description K VOCAL EFFECT button The [VOCAL EFFECT] button activates the vocal effect. Press and hold it to select the desired voice transformation or harmony effect (page 25). Pressing this button together with the [SPACE ECHO] button will activate TALK mode (page 25). AMBIENCE knob This knob controls the level of the reverb effect (called "Ambience" on the JM-5) that is added to the [MIC1] and [MIC2] signals.*

*CURSOR/VALUE dial This dial can be used to move the cursor in the display, to select parameters and to set values. By pressing it, you can select items in the display (SELECT). [ª] button (Stop) Press this button to stop playback of the currently selected song and to return to the beginning. [®÷π] button (Play/Pause) Pressing this button starts or temporarily halts playback of the currently selected song. MELODY MUTE button This button lets you mute the melody part of the selected Standard MIDI File, or attenuate the vocal part at the center of an audio file (WAV or mp3), allowing you to sing or play that part yourself. Pressing and holding this button opens the "Melody Mute" page. Q [º] (Rewind) and [‰] (Fast-Forward) buttons R S These buttons allow you to rewind or fast-forward within the currently selected song. REC button This button allows you to activate audio recording on the JM-5. CONTROL KEY button This button selects the JM-5's transpose function whose setting applies to MIDI and audio files as well as the signals received via the AUDIO IN socket. If the [KEY] button doesn't light, the song (audio or MIDI) and audio input signals use their original pitch.*

*CONTROL TEMPO button Press this button to select the "Tempo" function and to change a related setting. PLAYLIST button This button calls up the "Playlist" function (page 36). NEXT button This button selects the next song in the playlist and starts a fade-out of the song that is currently playing while the new song you selected is gradually faded in. This also works for songs on the connected USB memory (irrespective of whether or not you select them by hand). FINDER button Press this button to select the JM-5's convenient "Finder" function that allows you to search for a song or picture whose location you*

*don't remember. L M T U V N O P W Rear panel A B C D E F G H I A POWER switch Turns the power on/off (page 17). B DC IN socket Connect the supplied AC adapter PSB-1U here (page 14). C MIC2 socket This is a combo socket to which you can connect either a balanced XLR or an unbalanced 1/4" phone jack. D MIC1 socket This is a combo socket to which you can connect either a balanced XLR or a balanced/unbalanced 1/4" phone jack, depending on*

*the cable that is connected to your microphone. This is the main microphone input whose signal can be processed with the JM-5's harmony function. The JM-5 can provide phantom power to this socket, allowing you to use a condenser microphone. See (page 27) for details about phantom power. NOTE r This instrument is equipped with balanced (XLR and 1/4" phone) type jacks. Wiring diagrams for these jacks are shown below. Make connections after first checking the wiring diagrams of other equipment you intend to connect.*

*E INPUT (STEREO) socket This socket allows you to connect the audio outputs of an external signal source (CD/mp3 player, synthesizer, etc.). This is a stereo TRS socket to which you 12 JM-5\_US.book Page 13 Tuesday, December 14, 2010 10:29 AM VIMA JM-5 r Rear panel can connect a cable with a stereo 1/8" plug at one end (this ones needs to be connected to the JM-5) and two 1/4" or RCA mono plugs, or a 1/8" stereo plug that connect(s) to the external audio source. NOTE The audio in level can be set using the "Audio In Level" function (page 57).*

*F AUDIO OUTPUT R & L/MONO sockets These sockets transmit all audio signals the JM-5 generates as well as the signals you input to the JM-5. NOTE If you can/want to use only one channel on your external amplifier, connect the L/MONO socket to its input. For optimum sound quality, we recommend working in stereo, though. G VIDEO OUTPUT socket Connect this socket to the appropriate input of your TV or external display. NOTE The signal format (PAL or NTSC) is selectable (page 56). H MIDI IN/OUT socket This socket allows you to either transmit (OUT) or receive (IN) MIDI messages to/from an external MIDI device (page 62). It can also transmit V-LINK messages (page 72). NOTE See "MIDI Direction" on p. 58 for how to select the function of this socket. I COMPUTER port Use a USB cable to connect the JM-5 to your computer via this port (page 69).*

*This port only transmits and receives MIDI messages. 13 JM-5\_US.book Page 14 Tuesday, December 14, 2010 10:29 AM VIMA JM-5 Before you start using the JM-5 4. Before you start using the JM-5 Connecting the AC adaptor 1. 2. Turn the [MASTER VOL] knob all the way to the left to minimize the volume. Connect the included power cord to the AC adapter. The indicator will light once you plug the AC adaptor into a wall outlet. AC adapter Power cord to an AC outlet Indicator Connecting the JM-5 to an amplifier, mixer, etc. To use the JM-5, you need to connect it to a mixer or an amplification system. NOTE To prevent malfunction and/or damage to speakers or other devices, always turn down the volume, and turn off the power on all devices before making any connections. 1. 2. 3. Place the AC adapter so the side with the indicator (see illustration) faces upwards and the side with textual information faces downwards.*

*NOTE Turn the [MASTER VOL] knob all the way to the left to minimize the volume. Switch off all devices. Connect the JM-5's OUTPUT jacks to the inputs of your external device. Connect the outputs of an external signal source to the JM-5's INPUT (STEREO) socket. Connecting the JM-5 to an amplifier Depending on your region, the included power cord may differ from the one shown above.*

*3. Connect the AC adaptor to the JM-5's DC IN jack. JM-5's rear panel INPUT L + R OUTPUT R + L/MONO 4. Plug the power cord into a power outlet. Note: Be sure to use only the AC adapter supplied with the unit (PSB-1U). Also, make sure the line voltage at the installation matches the input voltage specified on the AC adapter's body. Other AC adapters may use a different polarity, or be designed for a different voltage, so their use could result in damage, malfunction, or electric shock. NOTE For the connection to an amplifier, please choose unbalanced (mono) cables with 1/4" plugs at one end (for the JM-5). The connectors at the other end need to match the input sockets of the device to which you are connecting the JM-5.*

[You're reading an excerpt. Click here to read official ROLAND](http://yourpdfguides.com/dref/5461122)

[VIMA JM5 user guide](http://yourpdfguides.com/dref/5461122)

 *NOTE If you won't be using the JM-5 for an extended period of time, disconnect the power cord from the electrical outlet.*

*When connection cables with resistors are used, the volume level of equipment connected to the audio inputs may be low. If this happens, use connection cables that do not contain resistors. r 14 JM-5\_US.book Page 15 Tuesday, December 14, 2010 10:29 AM VIMA JM-5 r Connecting a microphone Connecting a microphone Connect your microphone to the MIC 1 or MIC 2 socket. Connecting a television set Video cable (Commercially available) Microphone: Roland DR-series. \*Connect the microphone using either an unbalanced mono 1/4" or a balanced XLR plug. Television NOTE If you are using only one microphone, choose the MIC 1 socket. This will allow you to take advantage of the JM-5's voice effects and harmony function. NOTE Before you make connections to other devices, you must turn down the volume of all devices and turn off their power to prevent malfunctions or damage to your speakers. 1. 2. 3. 4. 5. 6.*

*You can connect a condenser microphone to the MIC 1 socket, in which case you need to switch on phantom power (page 27). Switch off the JM-5 and the television set you'll be connecting. Connect the JM-5 to your television set. Use a video cable (commercially available) to connect the JM-5's VIDEO OUTPUT jack to the television set. ■ Cautions when using a microphone • Lower the volume before you connect a microphone to the JM-5.*

*If the volume is raised when you connect a microphone, noise may be output from the connected speakers. • Howling could be produced depending on the location of microphones relative to speakers of your amplification system. This can be remedied by: (1) Changing the orientation of the microphones. (2) Relocating the microphone(s) at a greater distance from speakers. (3) Lowering volume levels. Switch on the JM-5 (see p. 17). Switch on your television set. (As necessary) Specify the television output format (see p. 56).*

*Specify the aspect ratio for your television set. The aspect ratio is the proportional relationship between the width and height of the screen. Connecting an external audio device You can also connect an external audio device to the JM-5's INPUT (STEREO) socket. This connection requires a special cable: 1/8" stereo mini phone plug → 1/8" stereo mini phone plug Headphone output Portable audio player 15 JM-5\_US.book Page 16 Tuesday, December 14, 2010 10:29 AM VIMA JM-5 Before you start using the JM-5 The "Audio In Level" parameter (see p. 57) allows you to set the input level. NOTE Attaching the JM-5 to a stand By using the separately sold PDS-10, you can attach the JM-5 to a stand as shown in the illustration below. NOTE Signals received via the INPUT (STEREO) socket can also be processed by the "Center Cancel" function (see "Audio In Center Canc" on p. 57) and transposed (see "Audio In Transpose" on p. 57).*

*Listening through headphones You can use headphones to enjoy the JM-5 without disturbing those around you, such as at night. Use only the screws (M5x8) supplied with the JM-5 to attach the unit to the Roland PDS-10 stand (sold separately). Other screws or other usages of the screw holes may damage the JM-5. NOTE Never insert the 4 screws supplied with the JM-5 without attaching the JM-5 to the PDS-10 stand. NOTE When using the PDS-10, extend the legs to their maximum spread.*

*Do not allow the overall height including the JM-5 to exceed 1 meter. PSD-10 stand plate JM-5 bottom plate Headphones 1. Plug the headphones into the headphone ( ) socket located at the JM-5's front. If you don't want to disturb others, switch off the external amplification system, because the JM-5's OUTPUT sockets remain active even when you connect headphones. Notes: Be sure to use the screws supplied with the JM-5.*

*2. Use the JM-5's [MASTER VOL] knob to adjust the headphone volume. r ■ Cautions when using headphones • To prevent damage to the cord's internal conductors, avoid rough handling. When using headphones, mainly try to handle either the plug or the headset. • Your headphones may be damaged if the volume of a device is already turned up when you plug them in. Minimize the volume before you plug in the headphones. • Excessive input will not only damage your hearing, but may also strain the headphones. Please enjoy music at a reasonable volume. • Use headphones fitted with a stereo 1/8" phone plug. The assembly (JM-5 and PDS-10) should look as shown to the right.*

*• See the PDS-10's owner's manual for details about how to attach the JM-5 to it. • For this procedure, turn the JM-5 upside-down, and place a bunch of newspapers or magazines under the four corners or at both ends to prevent damage to the buttons and controls. Also, you should try to orient the JM-5 so no buttons or controls get damaged. NOTE When turning the JM-5 upside-down, handle with care to avoid dropping it, or allowing it to fall or tip over. 16 JM-5\_US.book Page 17 Tuesday, December 14, 2010 10:29 AM VIMA JM-5 r Turning the power on/off Turning the power on/off Once the connections have been completed, turn on the power to your various devices in the order specified. By turning on devices in the wrong order, you risk causing malfunction and/or damage to speakers and other devices. NOTE 4. 5. Switch on your amplification system or connect a pair of headphones (see p.*

*16). Use the [MASTER VOL] knob to adjust the volume. Never remove the USB memory while playback or recording is running or while data are being read from, or written to, an external USB memory. Turning the power off 1. Turn the [MASTER VOL] knob all the way to the left to minimize the volume. NOTE Turning the power on 1. Switch off the external amplification system. 2. Turn the [MASTER VOL] knob all the way to the left to minimize the volume.*

*Never switch off the JM-5 while playback or recording is running or while data are being read from, or written to, an external USB memory. 2. 3. Switch off your external amplification system. Press the JM-5's [POWER] switch. The display will go dark and the power will turn off. NOTE 3. If you need to turn off the power completely, first turn off the [POWER] switch, then unplug the power cord from the power outlet. Refer to "Connecting the AC adaptor" on p. 14. Press and hold the [POWER] switch until the "Starting Up…" message appears in the display.*

*The power will turn on, an opening message will appear in the JM-5's screen, and then the main page will appear. After a brief interval, the JM-5 will be ready to produce sound. NOTE This unit is equipped with a protection circuit. A brief interval (a few seconds) after power up is required before the unit will operate normally. 17 JM-5\_US.book Page 18 Tuesday, December 14, 2010 10:29 AM VIMA JM-5 Before you start using the JM-5 Demo of the JM-5 Your JM-5 contains a demo that introduces all of its highlights.*

# [You're reading an excerpt. Click here to read official ROLAND](http://yourpdfguides.com/dref/5461122) [VIMA JM5 user guide](http://yourpdfguides.com/dref/5461122)

 *It might be a good idea to try it out now. The demo is self-explanatory, so we'll just show you how to start and stop it. NOTE You will need to connect an external display to take advantage of the JM-5's demo function. See "Connecting a television set" on p.*

*15. 1. Simultaneously press the [MENU] and [EXIT] buttons. 2. 3.*

*Enjoy the audio-visual demo. Press the [EXIT] button to leave the demo function. NOTE All rights reserved. Unauthorized use of this material for purposes other than private, personal enjoyment is a violation of applicable laws. NOTE No data for the music that is played back will be output from USB–MIDI. r 18 JM-5\_US.book Page 19 Tuesday, December 14, 2010 10:29 AM VIMA JM-5 r Basic operation of the JM-5 5. Basic operation of the JM-5 About the display and cursor operation This section introduces the information that appears on the main page in the JM-5's display and how to navigate the menu. The display changes to: Main page Current measure Tempo setting Time signature Transposition interval ("Key") On this display page, only one setting ("Display Brightness") can be changed directly. Some of the remaining entries are followed by an arrow, meaning that they provide access to additional display pages. 4. Try to select other "Menu" functions by proceeding as follows: Selected song file type: .SMF, .WAV, .mp3 Selected vocal effect Level of the selected vocal effect Moving between windows Here is how to navigate the menu to select the setting you want to change.*

*(a) Press the [EXIT] button once to return to the "Menu" page. (b) Rotate the [CURSOR÷VALUE] dial to select an entry, then press the dial to go to the corresponding function group or setting. (c) Press and hold the [EXIT] button (its indicator stops flashing) to return to the JM-5's main page. 1. Press [MENU] button. MENU The display changes to: This page allows you to select the function group that contains the setting you want to change (indications followed by an arrow mean that you can select other display pages). 2. 3. Rotate the [CURSOR÷VALUE] dial to select the entry of the desired function group. For this example, we will select "User Settings".*

*Press the [CURSOR÷VALUE] dial ("PUSH") to go to the "User Settings" function group. 19 JM-5\_US.book Page 20 Tuesday, December 14, 2010 10:29 AM VIMA JM-5 Playing back songs 6. Playing back songs The JM-5 plays back songs stored on an external USB storage device (it doesn't contain a hard disk). Be sure to prepare one with the songs you intend to use.*

*You can use your computer to prepare the USB storage device (a USB memory). We recommend, however, to format the USB storage device with the JM-5 rather than your computer. See page 70 for how to format your storage device. In addition, the JM-5's demo songs can be played back if you select the corresponding playlist. On the JM-5, mp3, WAV and SMF files are considered "songs".*

*Be aware, however, that mp3 and WAV files are audio data (the ones you can burn onto a CD and play back with almost any CD player). Standard MIDI Files, on the other hand, contain MIDI data, i.e. instructions for a tone generator. This is important to remember, because it explains why some functions are only available for Standard MIDI Files, while others only work with audio files (WAV or mp3). NOTE 3. If necessary, press the [USB MEMORY] button. USB MEMORY See page 21 for the supported song files. NOTE Never remove the USB memory while playback or recording is running or while data are being read from, or written to, an external USB memory. The display changes to: Playing back songs on a USB storage device Here's how you can listen to songs that are saved on a USB storage device (sold separately).*

*1. 2. (This is only an example of what may be displayed after performing step (3).) NOTE Connect the JM-5 to an audio system (or connect a pair of headphones) and switch it on (see p. 17). Connect the USB memory containing the song you want to play back to the USB memory port on the front panel. When you first connect a USB memory to the JM-5, this page appears automatically. In that case, you can skip step (3). 4. Select the file you want to play back by first rotating the [CURSOR÷VALUE] dial and then pressing it to confirm your selection.*

*r The [USB MEMORY] button's indicator lights. 20 JM-5\_US.book Page 21 Tuesday, December 14, 2010 10:29 AM VIMA JM-5 r Supported song files 5. Press the* [*®÷π]* button to start playback. □ If the file is located inside a folder If the file you need is located inside a folder, select the folder in question by *rotating the [CURSOR÷VALUE] dial and then pressing it to open that folder.*

*6. 7. Press [®÷π] again to temporarily pause playback. Press it yet again to resume playback. Press the [ª] button to stop playback and return to the beginning of the song.*

*Next, select the file in the usual way (by rotating and pressing the [CURSOR÷VALUE] dial). If you open a folder by accident, press the [EXIT] button to return to the previous level. Press and hold the [EXIT] button (its indicator stops flashing) to return to the JM-5's main page. Supported song files The JM-5 can play back mp3 and WAV files (audio) and Standard MIDI Files (SMF). The main difference between audio and SMF files is that SMF files do not contain*

*vocal parts and rely on the JM-5's internal tone generator for the sounds you hear. Note: Audio files in the AIFF format are not supported. File type Explanation Standard MIDI Files, formats 0 and 1 .kar files • MPEG-1 Audio Layer 3 • Sampling frequency: 44.1kHz • Bit rate: 32/40/48/56/64/80/96/ 112/128/160/192/224/256/ 320kbps\*, VBR (variable bit rate) (\*) 320kbps is not available for mp3+CDG files • 16-bit linear • Sampling frequency: 44.1kHz • Stereo/mono After connecting and optional CD-ROM drive to the JM-5's EXTERNAL MEMORY port, you can play back commercially available CD-ROMs made for the VIMA (VIMA TUNES).*

*While a song plays, you can view a slide show suitable for the character of that song on an external display or a television. If you connect an optional USB CD-ROM drive to the JM-5's external memory port, you can play back standard music CDs. 8. 9. SMF Use the [º] and [‰] buttons to rewind or fast-forward. Press and hold the [EXIT] button to return to the main page where you will find all important information regarding the selected song. See also "Main page" on p. 19. mp3 mp3+CDG If you can't see the song (or folder) you need ■ Scrolling up or down If the USB storage device contains more files and/or folders than can be displayed at once, use the dial to move the list up or down. WAV VIMA TUNES (CD-ROMs produced for VIMA) Music CDs 21 JM-5\_US. book Page 22 Tuesday, December 14, 2010 10:29 AM VIMA JM-5 Singing and playing along to a song 7.*

# [You're reading an excerpt. Click here to read official ROLAND](http://yourpdfguides.com/dref/5461122)

[VIMA JM5 user guide](http://yourpdfguides.com/dref/5461122)

 *Singing and playing along to a song The JM-5 allows you to connect two microphones. It also provides several functions to process both your "live" signal sources and the songs you play back. Connection and basic settings 1. Set the [MIC 1] and/or [MIC 2] knob to the minimum value.*

*7. If the song is too loud or too soft, you can change the balance between the accompaniment and your singing: • Use the [BACKING] knob to increase or decrease the song level. BACKING You should do so each time you need to connect or disconnect a microphone. Furthermore, only increase the setting if somebody actually wants to sing, and then set it back to the minimum value. 2.*

*Connect a microphone (see p. 15). Socket MIC 1 Explanation Is intended for the main microphone. The signal received via this socket can be processed with the JM-5's harmony effect (see p. 25). This socket can provide phantom power for a condenser microphone (see p. 27). Can be used for a second microphone for karaoke duets. The harmony effect is not available for the second microphone. If doing so would make the JM-5's overall level way too soft, turn the [MIC 1] or [MIC 2] knob towards the right.*

*(Be careful to avoid distorting the microphone signal, though.) 8. Press the [ª] button to stop playback and return to the beginning of the song. MIC 2 3. Sing or talk into the microphone and gradually turn the [MIC 1] or [MIC 2] knob towards the right. Set the knob in such a way that you can easily hear your voice or instrument. If the sound distorts, you need to turn the knob a little towards the left again. NOTE If you don't hear anything, check the setting of the [MASTER VOL] knob. r 4. 5.*

*6. Choose the song you want to play back (page 20). Press the [®÷π] button to start playback. Start singing or playing at the right moment. 22 JM-5\_US. book Page 23 Tuesday, December 14, 2010 10:29 AM VIMA JM-5 r Adding effects to the microphone signals Adding effects to the microphone signals Adding ambience to your vocal performance The JM-5 provides a reverb effect for the signals received via the MIC 1 and MIC 2 sockets. 3. Again rotate the*

*[CURSOR÷VALUE] dial to select "Ambience Type" and press it again. 1. Sing or play while setting the desired reverb amount with the [AMBIENCE] knob. 4. Rotate the [CURSOR÷VALUE] dial to select the desired macro setting. The following Ambience types are available: Setting Hall Meaning This type simulates the reverb characteristics of a room or a concert hall. A brighter, more direct, reverb effect than "Hall". Digital simulation of a metal plate that is sometimes used for creating reverb effects. AMBIENCE Studio Plate The setting of this knob applies to both microphone signals (MIC 1 and 2). Turn the knob towards the right to increase the amount of Ambience effect, and to the left to decrease the amount. 5. 6. Turn the [AMBIENCE] knob towards the right if you can't hear the effect.*

*Press and hold the [EXIT] button (its indicator stops flashing) to return to the JM-5's main page.*  $\Box$  *Selecting a different Ambience effect To select a different kind of Ambience effect, proceed as follows. NOTE Adding echo to your vocal performance The JM-5 provides a "Space Echo" effect that can be used to process the signals received via the MIC 1 and MIC 2 sockets. Press the [SPACE ECHO] button to switch this effect on or off. The setting you make here applies to both the MIC 1 and the MIC 2 sockets. 1. Press [MENU] button. MENU SPACE ECHO The display changes to: 2. Rotate the [CURSOR÷VALUE] dial to select the "User Settings" entry, then press the [CURSOR÷VALUE] dial. 23 JM-5\_US.*

*book Page 24 Tuesday, December 14, 2010 10:29 AM VIMA JM-5 Singing and playing along to a song*  $\Box$  *Changing the settings of the Space Echo effect The Roland SPACE ECHO RE-201 tape echo that is simulated by the Space Echo effect debuted in 1974. Even today, with the machine no longer in production, it remains a world-famous device that is still widely acclaimed. 6. Rotate the [CURSOR÷VALUE] dial to change the setting of the parameter you selected: Parameter Repeat Rate Setting range Explanation 0~127 This adjusts the intervals between echoes. The spacing between the echoes is reduced as the value is decreased.*

*Changing this setting while a signal is being processed will temporarily change the pitch of the echoes. This adjusts the volume of the echo repeat sound (the feedback volume). The volume of the feedback increases as the value is increased. With certain sounds and settings, you can also produce oscillation. Adjusts the volume of the echo.*

*The volume of the echo sounds increases as the value is raised. The sound of the RE-201, especially the pleasing chorus effect created by the subtle wavering from the movement of the tape—and the characteristic compressed sound that results from magnetic saturation of the tape—continues to intrigue numerous musicians. Intensity 0 ~ 127 To change the Space Echo effect settings, proceed as follows. NOTE Echo Level 0~127 The settings you make here apply to both the MIC 1 and the MIC 2 sockets. 1. 2. 3. Press [MENU] button. Rotate the [CURSOR÷VALUE] dial to select the "User Settings" entry, then press the dial. Again rotate the [CURSOR÷VALUE] dial to select "Space Echo" and press it again.*

*7. 8. Press the [EXIT] button to return to a higher level, and then repeat steps (4)~(6) to set the other two parameters. Press and hold the [EXIT] button (its indicator stops flashing) to return to the JM-5's main page. NOTE You can also select this page by pressing and holding the [SPACE ECHO] button. 4. 5. Rotate the [CURSOR÷VALUE] dial to select one of the available parameters. Press the [CURSOR÷VALUE] dial to confirm your selection. ■ Setting 'Repeat Rate' using the 'Tap Tempo' function While the "Space Echo" page is displayed, the [TEMPO] button's indicator flashes to indicate the "Repeat Rate" setting. To quickly synchronize the echo pattern to the current song tempo, simply press the [TEMPO] button at least twice in time with the song. r TEMPO Press*

*repeatedly in time with the song tempo Note: Changing the "Repeat Rate" setting using this "Tap Tempo" function does not produce pitch changes of the repeated signals. 24 JM-5\_US.book Page 25 Tuesday, December 14, 2010 10:29 AM VIMA JM-5 r Harmony and vocal effects NOTE ■ Preparations While the "Space Echo" page is displayed, the [TEMPO] button has no effect on the song tempo—it only affects the "Repeat Rate" setting. 1.*

*2. 3. Talk The "Talk" function is intended for announcements you wish to make in between songs. Switching it on will cause all effects available for the microphone signals (including the harmony effect) to be bypassed and simultaneously lower the song's playback volume by approximately 40%.*

[You're reading an excerpt. Click here to read official ROLAND](http://yourpdfguides.com/dref/5461122)

[VIMA JM5 user guide](http://yourpdfguides.com/dref/5461122)

# *Connect your microphone to the MIC 1 input on the JM-5's rear panel.*

*Press and hold the [EXIT] button until it stops flashing to return to the main page (if necessary). Switch on the [VOCAL EFFECT] button and sing or talk into the microphone while performing the following steps. 1. Simultaneously press the [SPACE ECHO] and [VOCAL EFFECT] buttons. SPACE ECHO VOCAL EFFECT TALK 4. SPACE ECHO Press [MENU] and use the [CURSOR÷VALUE] dial to select "User Settings" ‰ "Vocal Effect". NOTE The indicators of both buttons start flashing to signal that the "Talk" function is active. Also, the "Talk" message appears in the bottom line of the main page: Remember to press the [CURSOR÷VALUE] dial to confirm your selections. The display changes to: 2. To switch off the "Talk" function an reinstate the vocal effect settings, again simultaneously press the [SPACE ECHO] and [VOCAL EFFECT] buttons.*

*NOTE You can also select this page by pressing and holding the [VOCAL EFFECT] button. 5. Rotate the [CURSOR÷VALUE] dial to select the "Type" parameter and press the dial. The display changes to: Harmony and vocal effects The JM-5 provides a dedicated effect section that allows you to add harmonies to your singing and/or to change the character of your voice. The following is only available for the microphone connected to the MIC 1 socket. 6. Changing your voice/adding harmonies When you sing along to an SMF song or a song on a "VIMA TUNES" CD-ROM, you can use the harmony function, which automatically adds harmony voices to your singing. Even during playback of an mp3 or WAV file, you can add one or several voices to your own, but they cannot be harmonized automatically: they use the same pitch or a pitch one octave above/below your own voice, which can still sound impressive. Rotate the [CURSOR÷VALUE] dial to choose one of the following settings: Setting Duet\* Explanation One harmony voice will be added to your singing. If you selected an audio file, the added voice will be once octave below your own voice.*

*25 JM-5\_US.book Page 26 Tuesday, December 14, 2010 10:29 AM VIMA JM-5 Singing and playing along to a song Setting Trio\* Explanation Two harmony voices will be added to your singing: one below and one above your own voice. If you selected an audio file, one added voice will have the same pitch as your own, and the other will be one octave higher. Two harmony voices will be added to your singing: both will be above your own voice. If you selected an audio file, one voice will be one octave below, and the other one octave above your own voice.*

*Three harmony voices will be added to your singing. If you selected an audio file, one added voice will be one octave below, and another one octave above your own voice. The third voice will use the same pitch as you. Your voice will be given a child-like character. Your voice will be given a character suggestive of a large animal.*

*Your voice will be given a robot-like character. Your voice will be given a duck-like character. Your voice will be given a character suggestive of a space alien. Your voice will be given a computer-like character. A male voice will be given the character of a female voice. A female voice will be given the character of a male voice. The pitch of your voice will be corrected to match the melody of the SMF song. NOTE Setting Keyboard Explanation Connect an external electronic instrument to the JM-5's MIDI IN/OUT socket and set its "MIDI Direction" function to "IN" (see p. 58). The notes you play will control the harmony voices that are added to your singing.*

*The external instrument must transmit on MIDI channel 16. Trio2\* Note: Only the options marked with an "\*" generate harmonies. NOTE The voicing of the first four settings can be specified with the "B. Choir" parameter (see below). Quartet\* 7. Press the [CURSOR÷VALUE] dial, rotate it to select the "Harmony Level" parameter on this page, then press the dial again to confirm your selection. This parameter allows you to set the volume of the effect that is applied to your voice. Kids Bear Robot Duck Alien Computer Female Male Pitch Correct 8. 9. Rotate the dial to select the desired level setting.*

*Press and hold the [EXIT] button (its indicator stops flashing) to return to the JM-5's main page. The new settings of the two "Vocal Effect" parameters are displayed in the bottom line: If you select this setting, you won't hear the vocal from the microphone unless the song is playing. Music File\* The notes you sing (or say) use the pitches of the notes (or chords) on track 5 of the selected Standard MIDI File. NOTE*  $\Box$  *Choosing the harmony voicing (Backing Choir) For the "Duet", "Trio", "Trio 2" or "Quartet" setting, you can also specify the voicing (i.e.*

*how many of the available harmony voices are above or below your own voice). 1. Press [MENU] and use the [CURSOR÷VALUE] dial to select "User Settings" ‰ "Vocal Effect". The display changes to: r You can also specify another track/ MIDI channel for this function (see "Music File Channel" on p. 57). NOTE You can also select this page by pressing and holding the [VOCAL EFFECT] button. 2. Rotate the [CURSOR÷VALUE] dial to select the "Backing Choir" parameter and press the dial. 26 JM-5\_US.book Page 27 Tuesday, December 14, 2010 10:29 AM VIMA JM-5 r Setting the microphone equalizers and phantom power The display changes to: Setting the microphone equalizers and phantom power The JM-5 provides two equalizers (tone controls) you can set for the two MIC inputs separately. If you connect a condenser microphone to MIC 1, you can also activate this socket's phantom power. (The MIC 2 socket provides no phantom power.) 3. Rotate the dial to choose one of the following settings: Setting Off Gregorian Explanation There will be no backing choir. The harmonies are similar to the famous singing technique used by European monks.*

*The harmony voicing is reminiscent of a gospel choir. The harmony voicing sounds like a choir in classical music. (This also works for pop music.) The harmony voicing sounds like a boys' choir. 1. Press [MENU] and use the [CURSOR÷VALUE] dial to select "User Settings" ‰ "Mic Settings". The display changes to: Gospel Classical Boys The "MIC 1" parameters apply to the microphone connected to the MIC 1 socket. The "MIC 2" section applies to the microphone connected to the MIC 2 socket. 4. 5.*

*6. Press the [CURSOR÷VALUE] dial, rotate it to select the "Backing Choir Level" parameter, then press the dial to confirm your selection. Rotate the dial to select the desired level setting. Press and hold the [EXIT] button (its indicator stops flashing) to return to the JM-5's main page.*

> [You're reading an excerpt. Click here to read official ROLAND](http://yourpdfguides.com/dref/5461122) [VIMA JM5 user guide](http://yourpdfguides.com/dref/5461122)